# Travaux Pratiques n◦1

 $-$ Introduction à Matlab –

Matlab est un logiciel permettant d'écrire des programmes. Il sera utilisé tout au long de votre étude, soit pour exécuter des programmes déjà écrits par d'autres, ou bien pour réaliser des prototypes de programmes. Quelle que soit l'utilisation que vous en aurez, il est important de savoir manipuler ce logiciel afin qu'il soit une aide à votre futur travail plutôt qu'un obstacle. L'objectif de ce TP est de vous familiariser avec les bases de Matlab : présentation de l'interface, écriture de lignes de code très simples, et création de vos premiers programmes.

Objectif : Lors de ce TP, que vous devez lire attentivement, vous devez écrire dans Matlab toutes les lignes de code qui vous sont données afin de les tester, réaliser toutes les opérations demandées ou suggérées, et répondre à chaque question qui est posée.

#### Commandes nécèssaires :

- who : donne la liste des variables présentes dans l'espace de travail
- whos : donne la liste des variables présentes dans l'espace de travail ainsi que leurs propriètés
- $\bullet\text{ what :}$  donne la liste des fichiers .m et .mat présents dans le répertoire courant
- clear : permet de détruire une variable de l'espace de travail (si aucune n'est spécifiée, toutes les variables seront effacées).
- clc : effacer le contenu de la fenêtre des commandes et affiche uniquement l'invite.
- Help : on utilise cette commande pour obtenir l'aide sur une méthode donnée.

## Présentation de l'interface

Vous commencez par lancer l'interface graphique de Matlab. Vous observez une fenˆetre de ce type, figure 1. Elle se compose de cinq zones et un menu situé en haut :

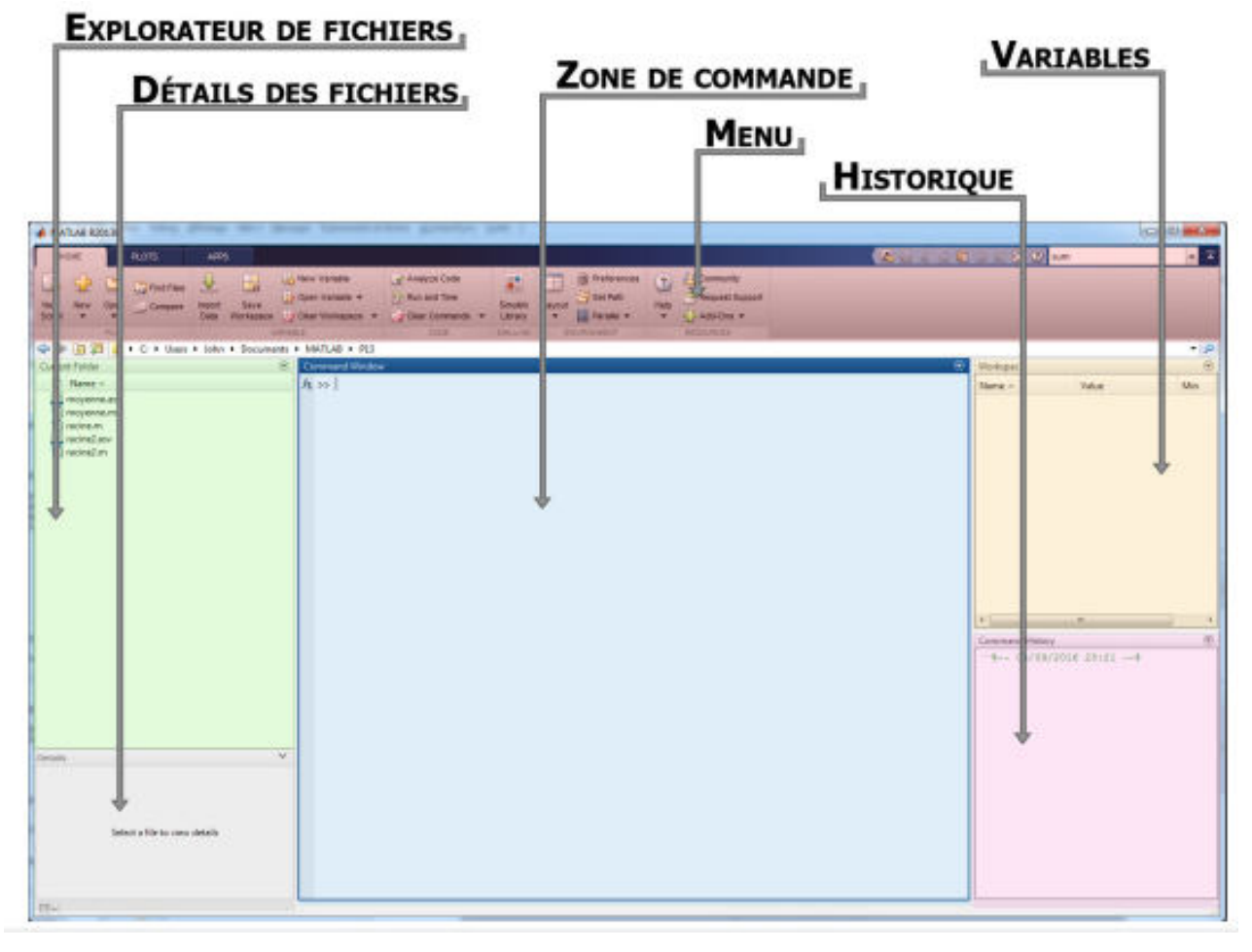

- Le menu rassemble les principales fonctionnalités de Matlab, comme enregistrer le fichier, ouvrir un fichier, voir les préférences, etc.
- L'explorateur des fichiers permet de se deplacer sur le disque dur pour editer ou exécuter des programmes écrits en Matlab.
- La zone de commande est la zone la plus importante : elle permet d'écrire des commandes à Matlab, et de visualiser leurs résultats.
- L'historique permet de visualiser l'intégralité des commandes Matlab écrites depuis un certain temps, afin d'y retrouver des éléments que l'on aurait oubliés.
- La zone des variables rassemble toutes les variables actuellement en mémoire de Matlab, et permet de visualiser leur type, leur taille et leur contenu.
- Le détail des fichiers affiche des détails sur le script sélectionné. C'est la zone la moins importante.

Remarque : Si par erreur vous fermiez une des zones, ou modifiez l'interface de Matlab et que vous n'en ´etiez pas satisfait, vous pouvez revenir au pr´esentation par d´efaut. Pour ce faire, dans le menu en haut, cliquez sur le bouton *Layout*, puis sur *Default*.

### Exercice 1 (Premières Commandes en Matlab)

Pour débuter, il est possible d'utiliser Matlab comme une calculatrice, afin de lui faire réaliser des opérations diverses. Ecrivez, dans la zone de commande de Matlab, l'opération suivante :  $3 + 8$  puis validez avec Entrée. Le résultat de l'opération s'affiche alors dans la zone de commande.

(1.1) Calculez, avec Matlab, la tangente de l'angle $\frac{4\pi}{7}.$ 

 $(1.2)$  Calculez la valeur de 7 à la puissance 2.8.

 $(1.3)$  Que se passe-t-il lorsque vous appuyez, dans la zone de commande, sur la flèche du haut de votre clavier ? Et la flèche du bas ?

N.B: Notez bien que toutes les commandes que vous avez entré sont présentes dans la zone d'historique. Il suffit de cliquer en double sur l'une des commandes pour l'exécuter.

### Exercice 2 (Les variables en Matlab)

Il est possible de stocker des valeurs (comme le résultat d'un calcul) dans une variable afin de pouvoir la réutiliser dans un autre calcul.

(2.1) Calculez la racine du ln de 6, (on peut faire  $x = ln(6)$ ).

 $(2.2)$  Créez une variable y qui vaudra x plus un. Une fois la bonne commande écrite et validée, verifiez que la variable y a bien été créée dans la zone des variables et qu'elle vaut la valeur attendue.

(2.3) Notez bien la valeur de x (celle du question (2.1), puis entrez cette commande :  $x = x + 1$ 

 $(2.4)$  Que vaut maintenant la variable x ? Que s'est il passé en écrivant le morceau de code que vous avez écrit ?

(2.5) En une seule ligne de code, multipliez la variable y par deux.

(2.6) En une seule ligne de code, multipliez la variable y par deux sans utiliser le symbole \*.

## Exercice 3

 $(3.1)$  Evaluez les quantités suivantes dans Matlab avec 5 chiffres significatifs :

- 1.  $tanh(e)$ 2.  $log_{10}(2)$ 3.  $\frac{1}{1+\frac{1}{1+\frac{1}{2}}}$ 4. pgcd(48972, 36533112) 5.  $e^{10^{2.7}}$ 6.  $cos^{-1}(\frac{\pi}{4})$  $\frac{\pi}{4})$ 7. ppcm(318, 732) 8.  $\sqrt{3\pi}$ 9.  $ln\frac{1}{\pi}$
- (3.2) Calculez  $\frac{8}{100} 0.5(\frac{4}{10})^2$  et Commentez le résultat.
- (3.3) Calculez  $e^{14}$  et 382801 $\pi$  jusqu'au 15ème chiffres significatifs. Quel est le plus grand ?
- (3.4) Quelle est la meilleure approximation de  $\sqrt{7}$ :  $\frac{2709}{2^{10}}$ ,  $\frac{10583}{4000}$  ou  $\frac{2024}{765}$ ?
- (3.5) Comparez la division à droite / et la division à gauche  $\setminus$ . Commentez.
- $(3.6)$  Trouvez la partie réelle et imaginaire des nombres complexes suivants :

1. 
$$
e^{i(3\pi+4)}
$$
 2.  $\frac{1}{1+i}$  3.  $ln(-1)$ 

(3.7) Calculez la norme et l'argument des nombres complexes suivants :

- 1.  $e^{i(3\pi+4)}$ 3.  $ln(-1)$ 5.  $i^3 + 1$
- 2.  $\frac{1}{1+i}$ 4.  $3 + 7i$ 6.  $e^{i\frac{\pi}{5}}$